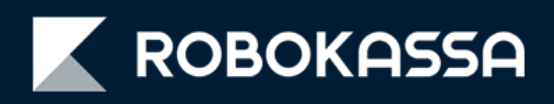

# **Виджет для inSales:**

**оплата частями, рассрочка и кредит в карточке товара**

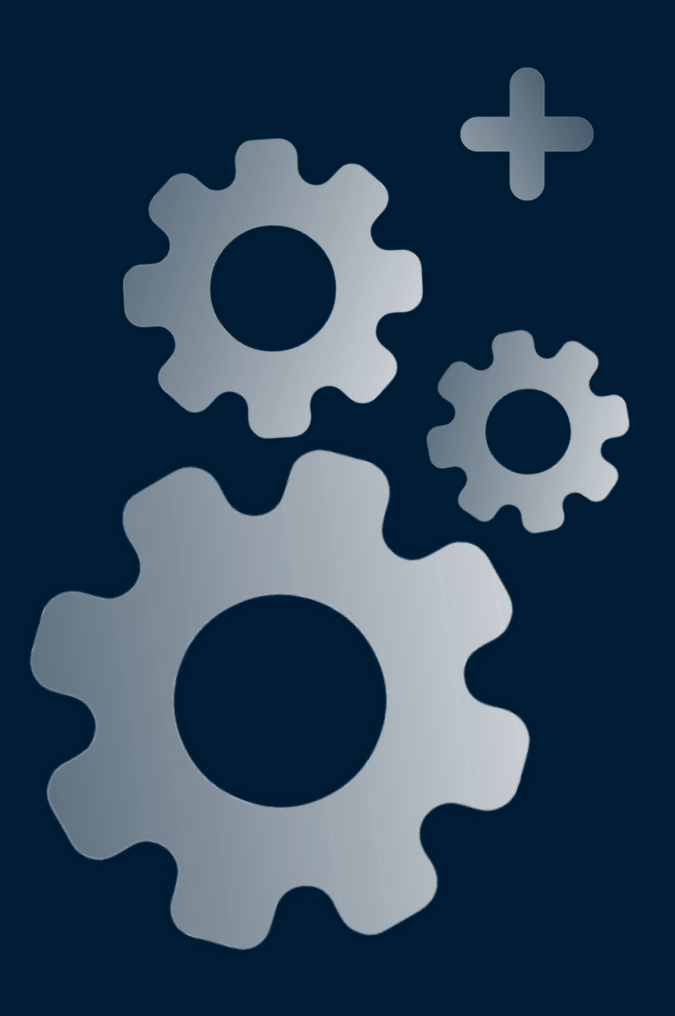

### **Обновление модуля inSales**

Если у вас магазин, созданный на базе inSales, вам теперь бесплатно доступны удобные виджеты в товаре:

- **оплата частями через сервис «Подели»;**
- **рассрочка и кредит;**

С помощью этих виджетов вы можете показать покупателю все возможности оплаты сразу — включая рассрочку, кредит и по частям. Это повышает вероятность покупки.

В зависимости от настроек виджетов клиент может сразу перейти к покупке или поделить платёж после добавления в корзину.

#### **После включения – в карточке товара появится один (или два) виджета:**

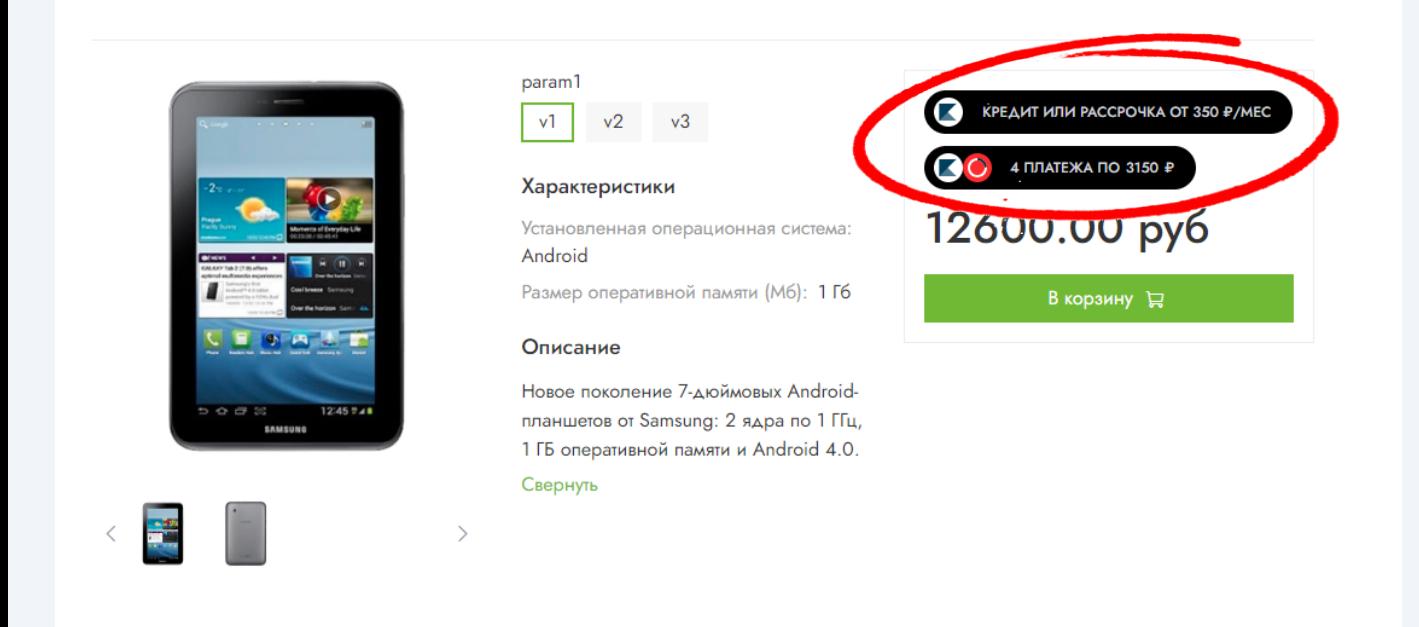

#### **ВАЖНО!**

Стоимость товара для отображения виджета «Подели»:

- *Минимальная 300 рублей;*
- *Максимальная сумма: 30 000 рублей*.

Стоимость товара для отображения виджета рассрочки и кредита:

- *Минимальная 1 500 рублей;*
- *Максимальная сумма: 200 000 рублей, для некоторых категорий 500 000 рублей*.

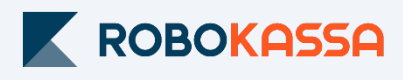

### **Как для покупателя выглядит оплата**

#### **Для покупателя оплата через виджет выглядит так:**

1. При нажатии на блок появится окно:

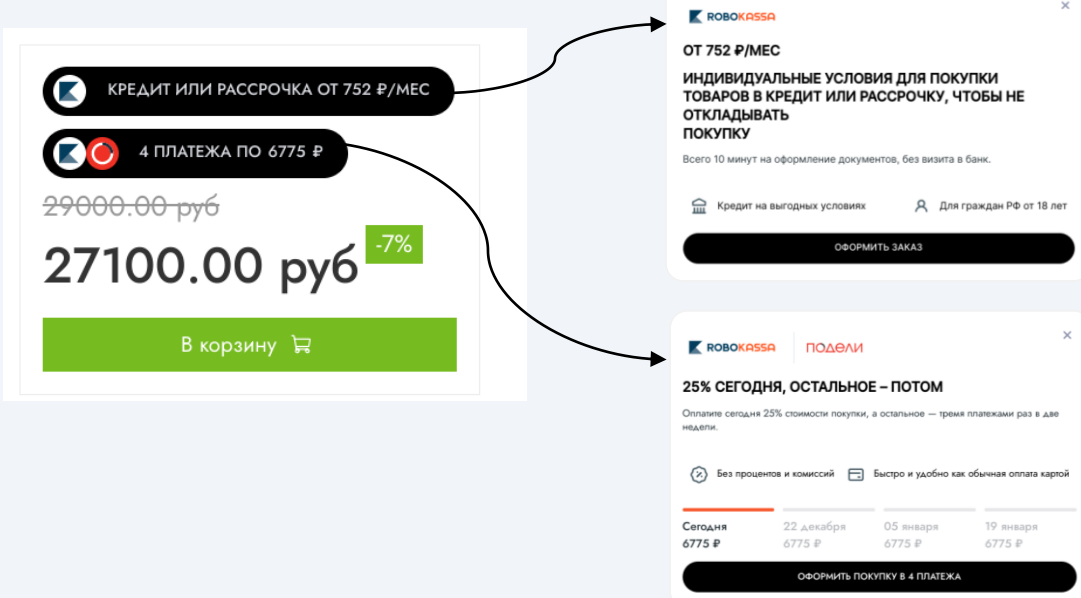

2. При нажатии кнопок «Оформить» покупатель попадает сразу на страницу оформления заказа c выбранным способом оплаты:

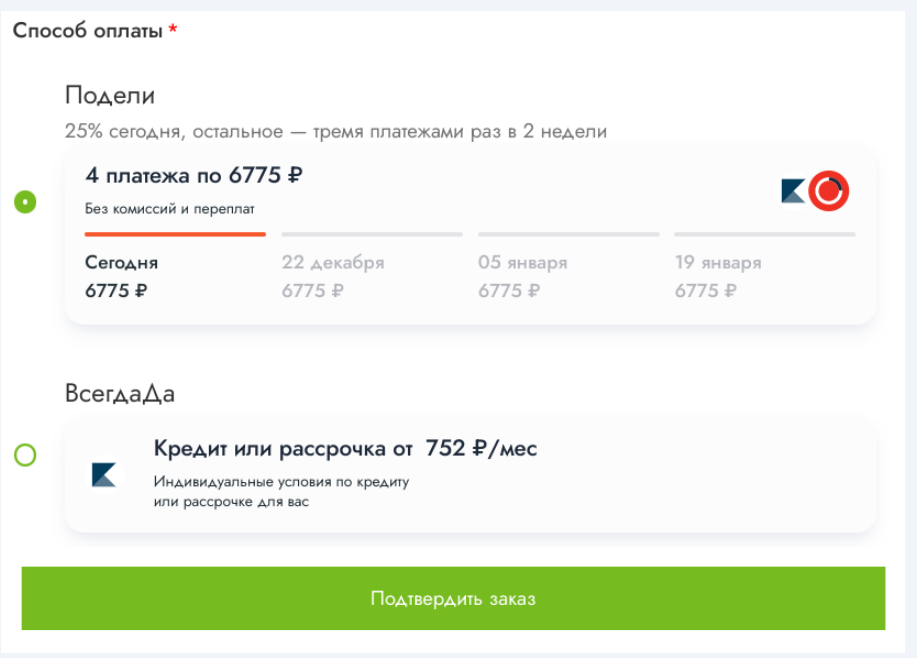

3. После нажатия кнопки «Подтвердить заказ»:

- в inSales сразу сформируется заказ;
- покупатель переходит напрямую на страницу оплаты «Подели» или «В кредит и рассрочку», минуя платежную страницу Robokassa.

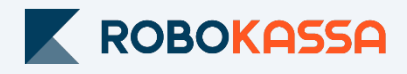

### **Настройка в Robokassa**

В Личном кабинете Robokassa необходимо убедиться, что вам разрешен способ оплаты «Подели».

Также в Личном кабинете вы можете отредактировать сроки Рассрочки и Кредита, которые будут доступны клиенту.

#### **Как настроить оплату через сервис «Подели»?**

1. Перейдите в раздел «Центр продаж»;

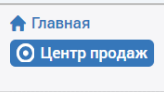

2. Включите оплату по частям через «Подели».

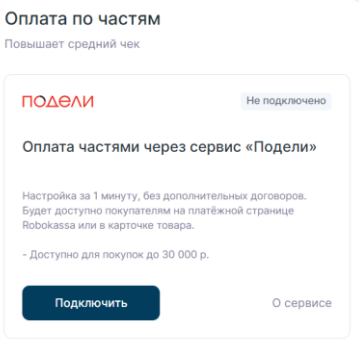

#### **Как настроить рассрочку и кредит?**

1. Перейдите в раздел «Настройки» и выберите «Рассрочка и кредит»;

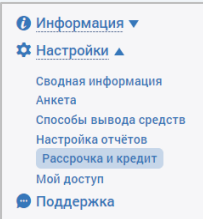

2. Включите для магазина кредит и/или рассрочку

По умолчанию кредит включается вместе с рассрочкой;

3. Настройте максимально доступный для покупателя срок рассрочки:

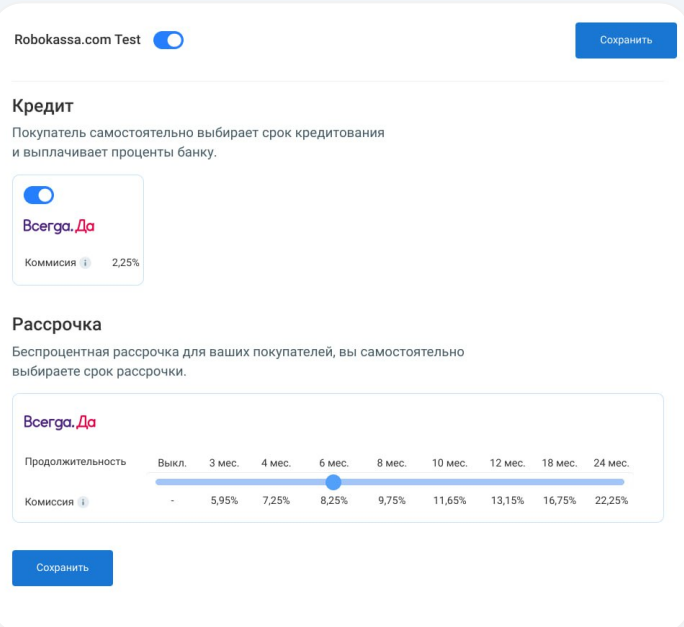

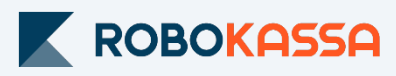

### **Подключение виджетов в inSales**

#### **Как включить виджеты?**

1. В панели управления inSales в разделе «Приложения» выберите модуль Robokassa.

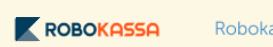

assa ච

ROBOKASSA Бесплатно

www.robokassa.ru support@robokassa.ru 8 (800) 500-25-57 Как настроить

2. Перейдите в раздел «Настройки» - «Кредитные виджеты» и включите виджеты отдельно «Рассрочка и кредит» и оплата через сервис «Подели».

Вы можете выбрать отобрать оба виджета сразу или только один:

Кредитные виджеты

#### ● Рассрочка и кредит

Добавляет возможность оплаты в рассрочку или кредит на вашем сайте с помощью виджета. Оплата проходит, минуя платёжную страницу Robokassa. Покупатель сразу переходит к оплате в рассрочку или кредит. Минимальная сумма платежа в рассрочку или кредит — 1500 рублей, максимальная — 200.000 или до 500.000 рублей в отдельных категориях.

#### ■ Подели

Пункт «Включено» добавляет возможность оплаты через «Подели» на вашем сайте с помощью виджета. Оплата проходит, минуя платёжную страницу Robokassa. Покупатель сразу переходит к оплате частями «Подели». Минимальная сумма платежа через «Подели» — 300 рублей, максимальная — 30.000 рублей.

#### **ВАЖНО!** После включения «Рассрочка и кредит» и/или оплаты через сервис «Подели добавляются в неактивном виде в «Способы оплаты».

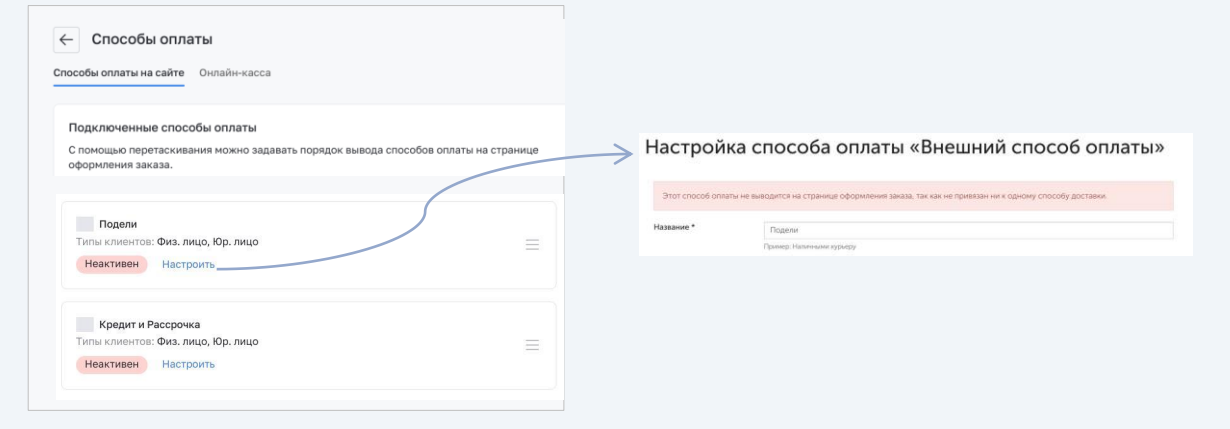

3. Активируйте новые способы оплаты подключив их к службам доставки и типам клиентов через пункт «Настроить».

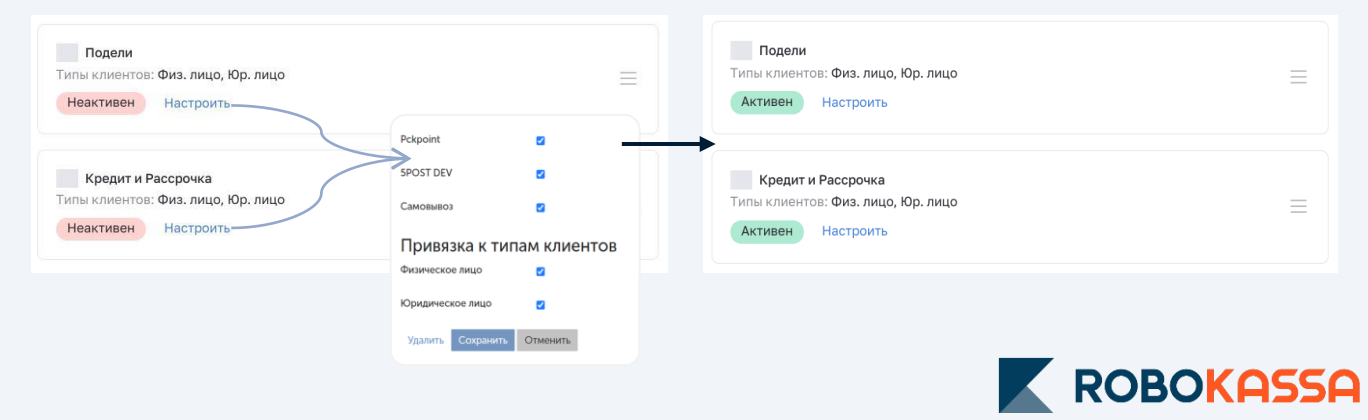

### **Варианты оформления виджета**

#### **Вариант 1. Только «Подели»**

Оставьте активной валютой только «Подели», как кредитный виджет.

Покупатель увидит в карточке товара возможность оплаты через сервис «Подели» и сумму первого платежа:

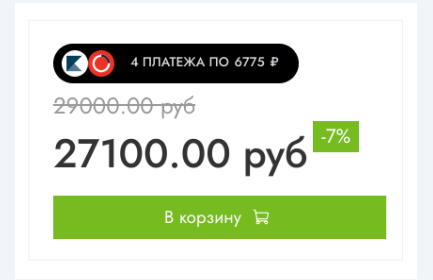

*Этот вариант подходит вам, если средняя стоимость ваших товаров от 1 500 рублей и покупатели часто оформляют только один товар в заказе.*

#### **Вариант 2. Только «Рассрочка и кредит»**

Оставьте активной валютой только «Рассрочка и Кредит», как кредитный виджет.

Покупатель увидит в карточке товара возможность оплаты в рассрочку и кредит (или только рассрочку/кредит в зависимости от настроек в Robokassa) с минимальной суммой ежемесячного платежа:

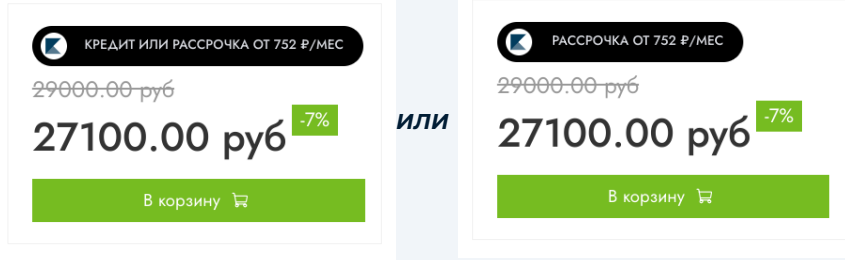

*если в Robokassa включена только Рассрочка*

*Этот вариант подходит вам, если средняя стоимость ваших товаров от 5 000 рублей и покупатели часто оформляют только один товар в заказе.*

#### **Вариант 3. «Подели», рассрочка и кредит**

Настройте активной валютой оба кредитных виджета – «Рассрочка и Кредит» и «Подели».

Покупатель увидит в карточке товара оба варианта оплаты с минимальной суммой первого платежа для «Подели» и минимальной суммой ежемесячного платежа для оплаты в рассрочку/кредит:

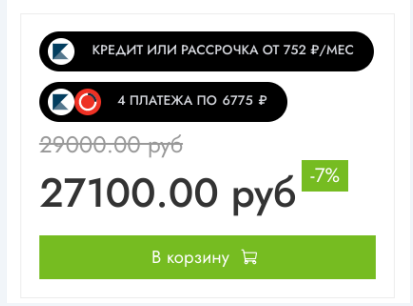

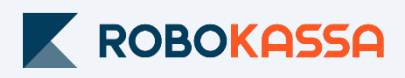

# **Остались вопросы?**

Москва и область

## **8 499 110-57-25**

Регионы

# **8 800 500-25-57**

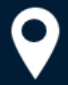

г. Москва, Стремянный переулок д. 26

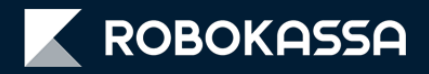